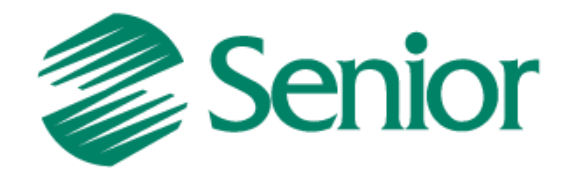

# INTEGRAÇÃO *ERP x WMS SAGA*

Aviso: O conteúdo deste documento é de propriedade exclusiva da Senior Sistemas S.A. e está sujeito a alterações sem aviso prévio. Nenhuma parte desta publicação pode ser reproduzida nem transmitida em qualquer forma ou meio, sem a autorização prévia expressa da Senior Sistemas S.A. As informações contidas neste documento destinam-se somente para uso em cursos ministrados pela Senior Sistemas S.A.

A Senior Sistemas S.A. não assume nenhuma responsabilidade pelo uso destas informações se aplicadas a quaisquer outros fins. Todos os nomes de empresas, produtos, marcas comerciais, pessoas, personagens, dados ou situações, citados neste documento são fictícios e tem somente objetivo didático, não representando pessoas, empresas, produtos ou acontecimentos, salvo indicação em contrário. A posse deste documento não lhe confere nenhum direito sobre patentes, marcas comerciais, copyrights ou outros direitos de propriedade intelectual, eventualmente citados neste documento.

Todos os direitos de cópias reservadas para Senior Sistemas S.A. A reprodução não autorizada desta publicação, no todo ou em parte, constitui violação dos direitos autorais (Lei 9.610/98).

Rua São Paulo, 825 • Victor Konder

Blumenau/SC • Brasil • CEP 89012-001

Fone + 55 47 3221-3300

[senior.com.br](http://www.senior.com.br/)

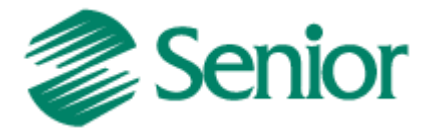

# Índice

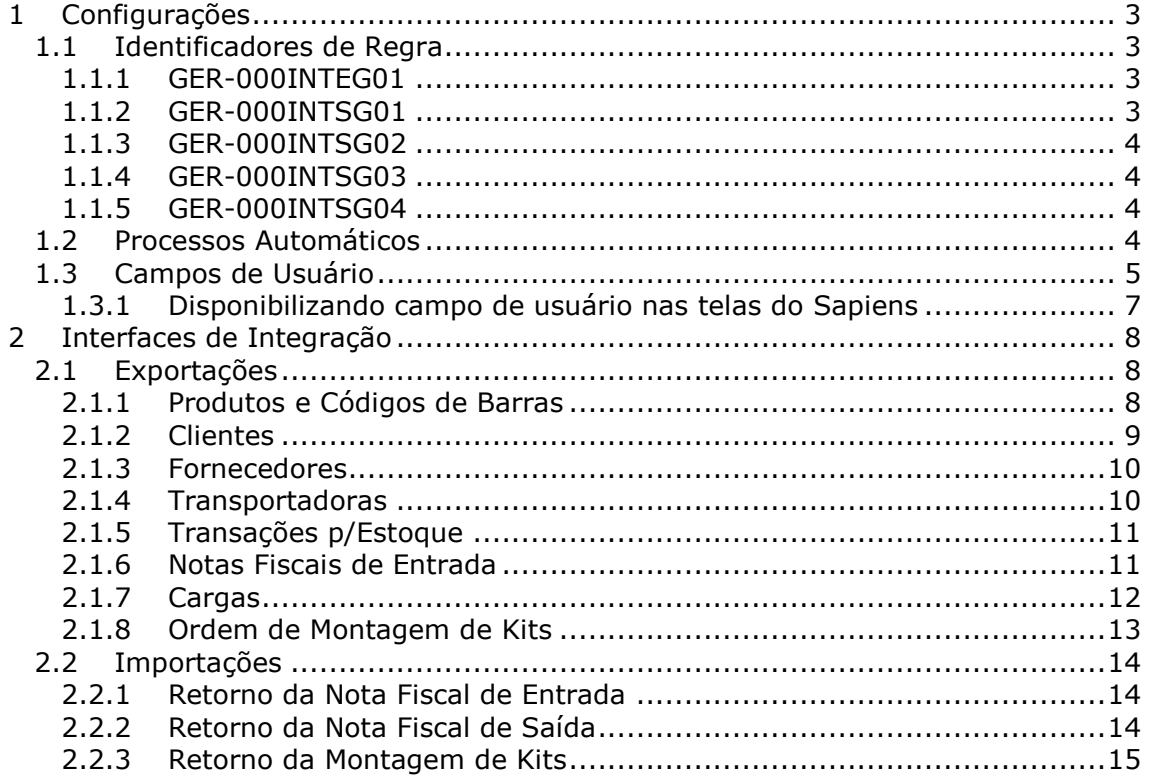

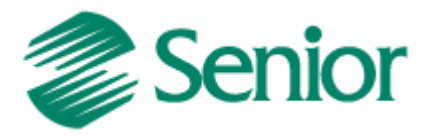

# **1 Configurações**

Para que a integração, entre os sistemas, ocorra, são necessários alguns cadastros e parametrizações, conforme a seguir.

# **1.1 Identificadores de Regra**

*Tabelas > Gerais > Identificador de Regras*

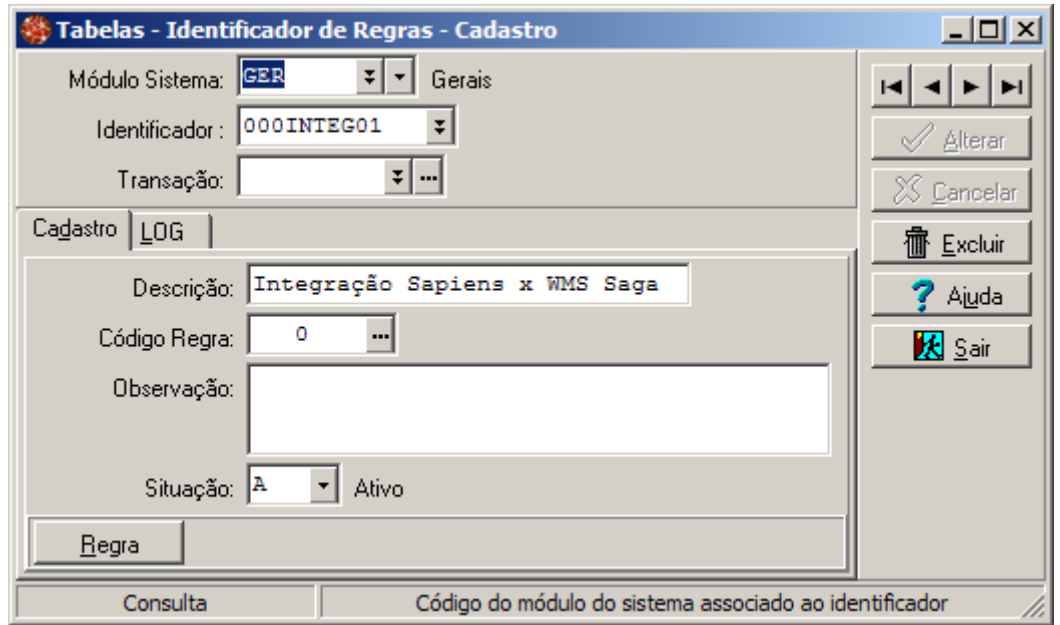

*Figura 01*

# **1.1.1 GER-000INTEG01**

Tem a finalidade de validar as informações que serão registradas no repositório de integrações (E000INT), referentes a inclusões, alterações e exclusões. Permite gerar registros auxiliares de integração conforme a necessidade. Não é necessário estar associado a uma regra.

#### *Atenção!*

*O cadastro deste identificador é imprescindível no processo para que a integração ocorra.*

# **1.1.2 GER-000INTSG01**

Tem a finalidade de definir parâmetros diversos na integração entre o Sapiens e o WMS Saga.

Variáveis de entrada de dados, disponíveis:

- *VSCodEmp*: Código da empresa;
- *VSCodFil*: Código da filial;

Variáveis de retorno de dados, disponíveis:

- *VSTnsEst*: Transação Padrão para Movimento de Estoque;
- *VSEstEnt*: Transação Movimento Estoque Entrada;
- *VSEstSai*: Transação Movimento Estoque Saída;
- *VSDerPad*: Derivação Padrão (Derivação Única, o WMS Saga não possui derivação).

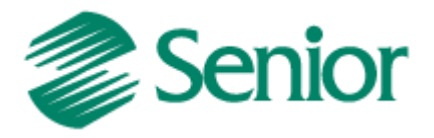

# **1.1.3 GER-000INTSG02**

Tem a finalidade de permitir que o usuário receba um e-mail com o "log" de erros gerados na integração de "Cargas" e de "Notas Fiscais de Entrada", entre o Sapiens e o WMS Saga.

Variáveis de entrada de dados, disponíveis:

- *VSCodEmp*: Código da empresa;
- *VSCodFil*: Código da filial;
- *VSCodFor*: Código do fornecedor da nota fiscal de entrada;
- *VSCodSnf*: Código da série da nota fiscal de entrada;
- *VSNumNfc*: Número da nota fiscal de entrada;
- *VSNumAne*: Número da análise de embarque;
- *VSOriErr*: Origem do erro (NFE ou CARGA).

Variáveis de retorno de dados, disponíveis:

- *VSDestinatario*: Endereço de e-mail do destinatário;
- *VSCopiaPara*: Endereço de e-mail a ser preenchido no campo cópia para (Cc).

#### **1.1.4 GER-000INTSG03**

Este identificador de regras, possui a finalidade de possibilitar a alteração do valor atribuido ao "CODPRP" (Código do Depositante) nas tabelas IMS\_ORDSAI (Pré-Fatura) e IMS\_ORDENT (Nota Fiscal de Entrada).

Variáveis de entrada de dados, disponíveis:

- *VSIntCodEmp*: Código da Empresa;
- *VSIntCodFil*: Código da Filial;
- *VSIntIndFlx*: Indicador de Fluxo ("ENT" = NF de Entrada ou "SAI" = NF Saída).

Variáveis de retorno de dados, disponíveis:

*VSIntCodPrp*: Código do Depositante.

# **1.1.5 GER-000INTSG04**

Este identificador de regras, possui a finalidade de possibilitar a troca da descrição do produto durante o processo de exportação de produtos para o WMS SAGA.

Variáveis de entrada de dados, disponíveis:

- *VSIntCodEmp*: Código da Empresa ;
- *VSIntCodPro*: Código do Produto;
- *VSIntQtdSku*: Quantidade SKU (Valor de conversão da unidade de medida) .

Variáveis de retorno de dados, disponíveis:

*VSIntDesPro*: Descrição do produto.

# **1.2 Processos Automáticos**

*Recursos > Processos Automáticos > Cadastro | Rotina*

Para que cada interface seja integrada, é necessário cadastrar um processo automático para cada uma. Os detalhes sobre como parametrizar cada interface, estão descritas no item *2*.

Há parâmetros que são padrões para todas as interfaces. Campos:

- *Rotina Sapiens*: preencher com o valor "34" (Integração Sapiens x WMS Saga);
- *Parâmetros Rotina*: Neste campo serão cadastrados quarto parâmetros:
	- *USUARIO=*: usuário da base intermediária do SAGA;
	- *SENHA=*: senha do usuário acima;

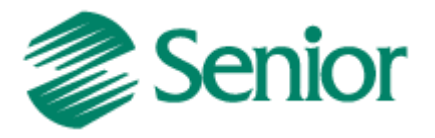

- *SERVICO=*: serviço da base intermediária do SAGA (deve ser o mesmo do Sapiens);
- *TIPO=*: tipo de interface, deve ser preenchido conforme parâmetro passado no item *2*.

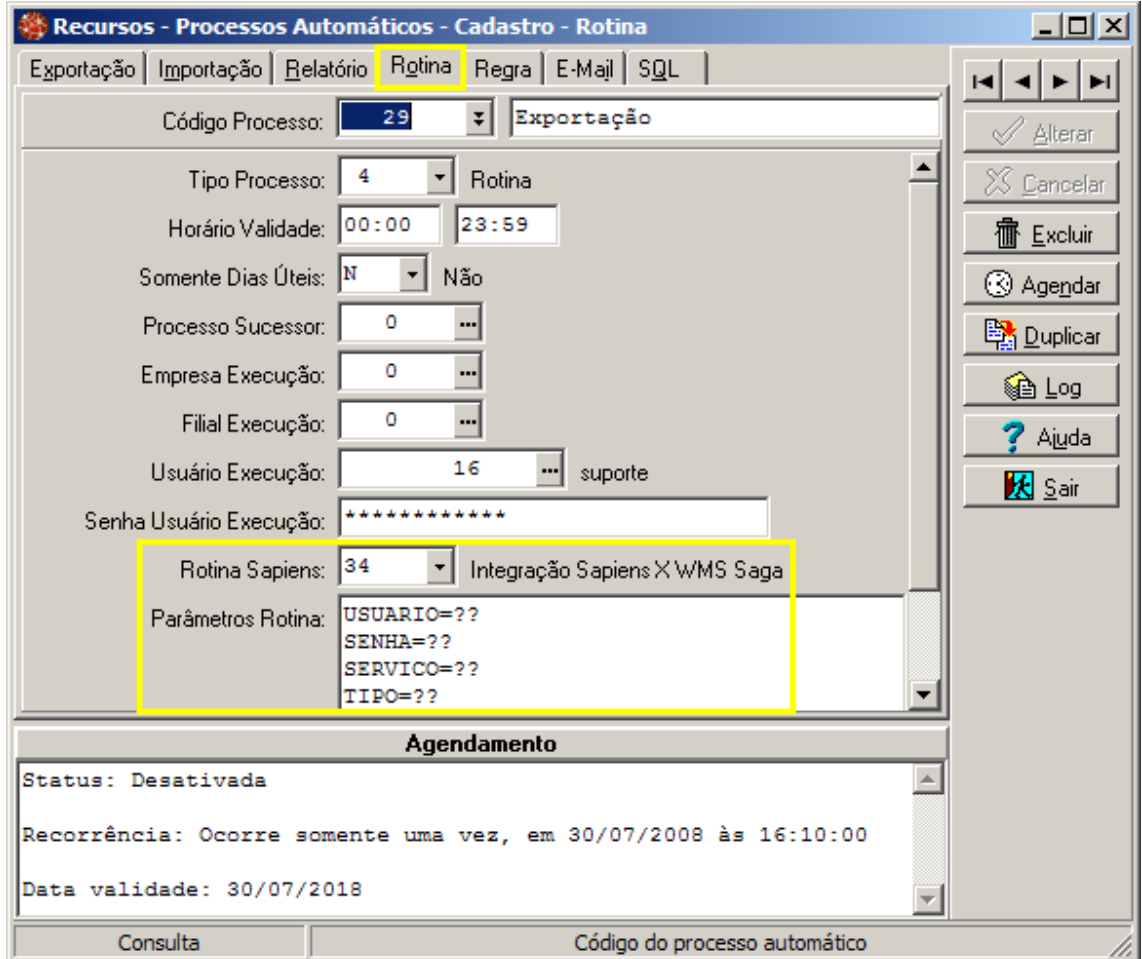

*Figura 02* 

# **1.3 Campos de Usuário**

São campos extras, ou seja, que não pertencem originalmente ao Sapiens. Estes campos podem ser implementados nas tabelas do Sapiens, e servem como auxílio para troca e armazenagem de informações que o usuário necessita.

Para criação deste campo, utiliza-se a ferramenta "CBDS" (Central de Banco de Dados Senior).

Passo 1 - Após conectar-se a base do Sapiens, selecionar a tabela que terá o campo a ser incluído, expandir (+), clicar em "*Colunas*", por fim, "*Adicionar Coluna*":

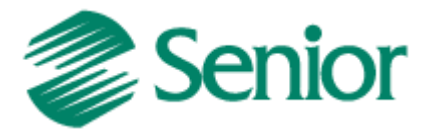

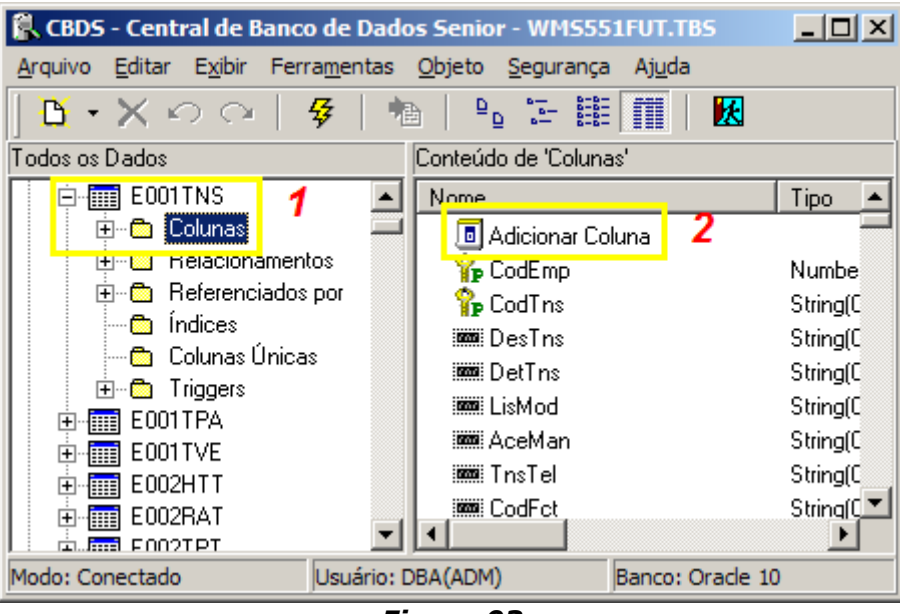

*Figura 03* 

**Passo 2** - Criar o campo com o dados desejados, informando "*Nome do Campo"*, "*Tipo"*, "*Tamanho"* e, por fim, clicar em (*Salvar)*:

| $ \Box$ $\times$<br>CBDS - Central de Banco de Dados Senior - WMS551FUT.TBS |                                                                      |                               |        |
|-----------------------------------------------------------------------------|----------------------------------------------------------------------|-------------------------------|--------|
| Arquivo Editar Exibir Ferramentas Objeto Segurança<br>Ajuda                 |                                                                      |                               |        |
| " 2 经 11<br>ñ∙X∧a<br>风                                                      |                                                                      |                               |        |
| Todos os Dados                                                              | Conteúdo de 'USU_1'                                                  |                               |        |
| VenCsl<br>ᅬ                                                                 | Nome do Campo                                                        | USU TNSSAG                    |        |
| : iiiii Ven Eno                                                             | Nome da Enumeração                                                   |                               |        |
| - Sonasi Ven Duo                                                            | Máscara                                                              | <b>AAAA</b>                   |        |
| VenDao                                                                      | Tipo                                                                 | String                        |        |
| -≋na≋ Ven Odo                                                               | Tamanho                                                              | 4                             |        |
| - VenLor                                                                    | Precisão                                                             |                               |        |
| -  Ven Dur<br>Título Curto                                                  |                                                                      | Transação WMS Saga            |        |
| Tn sCip<br>EstCam                                                           | T ítulo                                                              | Transação WMS Saga            |        |
| annaa≋ EstWms                                                               | Descrição                                                            | Transação para integração com |        |
| <b>IC WE USU TNSSAG</b>                                                     | Permite Nulo                                                         | s                             |        |
| Código de Ajuda<br>中 - Belacionamentos                                      |                                                                      | ٥                             |        |
| <b>Campos Dependentes</b><br>由 图 Referenciados por                          |                                                                      |                               | $\sim$ |
| — <mark>അ</mark> ഥ Índices                                                  | Permite zero/espaço                                                  | S                             |        |
| <b>th</b> Colunas Únicas                                                    | Valor Padrão                                                         |                               |        |
| 由 6 Triggers                                                                | <b>Módulos Proprietários</b>                                         |                               |        |
| $\blacksquare$ E001TPA<br>田                                                 | Tabela de Ligação                                                    |                               |        |
| E001TVE                                                                     | Campos de Ligação                                                    | <u></u>                       |        |
| E002HTT<br>曱                                                                | Campo Resultante                                                     |                               |        |
| E002RAT<br>    <br>$\mathbf{F}$                                             | <br>Permissão do Usuário  <br>Acesso negado.                         |                               |        |
| E002TPT<br>曱<br>   田<br>E003PEM<br>輔<br>曱                                   | Campo ainda não está presente na Base<br>O <sub>bs</sub><br>de Dados |                               |        |
| Modo: Conectado<br>Usuário: DBA(ADM)<br>Banco: Oracle 10<br>Acesso: OCI     |                                                                      |                               |        |

*Figura 04* 

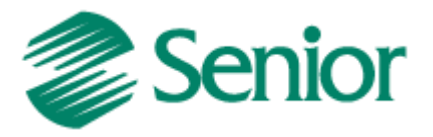

**Passo 3** – Após salvar, o botão  $\frac{R}{3}$  (Aplicar personalização no banco) vai ficar habilitado novamente, clique. Nas telas seguintes, apenas vá confirmando as solicitações.

#### **1.3.1 Disponibilizando campo de usuário nas telas do Sapiens**

Os campos criados pelo usuário, podem ser disponibilizado nas próprias telas do Sapiens. Para fazê-lo, basta seguir o exemplo abaixo.

**Passo 1** – Ir até a tela correspondente a tabela que o campo de usuário foi criado. Obs.: Utilizaremos como exemplo, o campo criado no item **1.3**.

**Passo 2** – Clicar com o botão direito do mouse, na tela, e selecionar a opção "*Mostrar Campo...*":

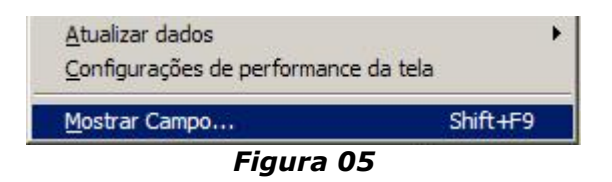

**Passo 3** – Selecionar o campo disponível (campo de usuário criado) "Transação WMS Saga", clicar no botão >> e, por fim, em "OK":

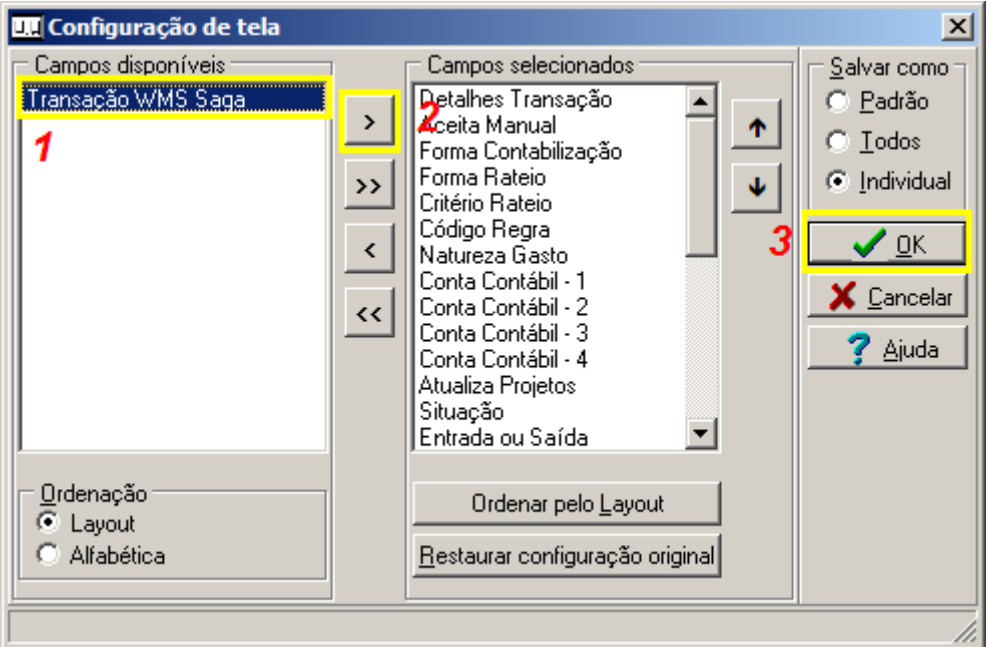

*Figura 06*

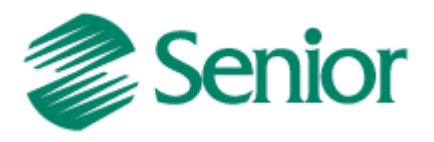

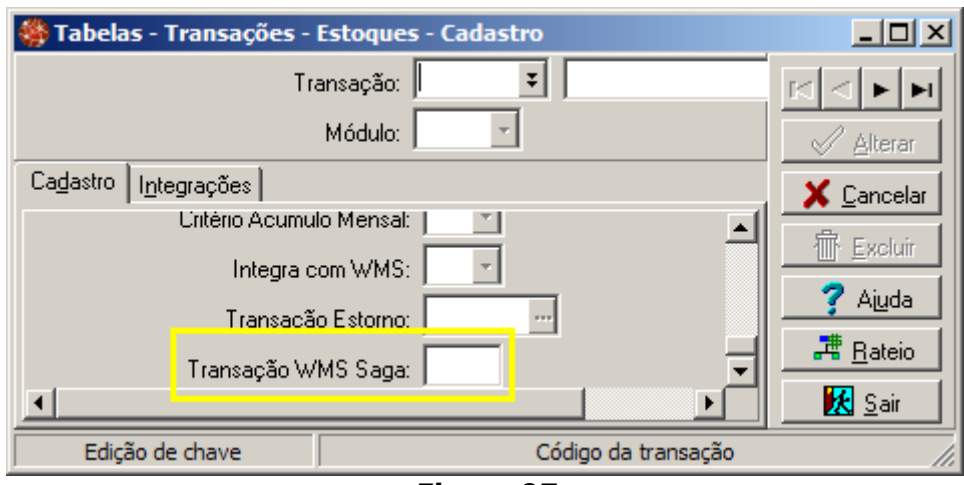

*Figura 07*

# **2 Interfaces de Integração**

# **2.1 Exportações**

Sempre que um registro, das interfaces suportadas, for incluído/alterado/excluído, no Sapiens, o sistema vai gerar um registro na tabela de integração (E000INT), indicando que essa mesma operação deve ser enviada para o WMS Saga. Ao ser executado, cada processo automático vai ler os registros da tabela de integração e vai enviar para as tabelas do WMS Saga, conforme cada "layout" definido nas interfaces abaixo.

# **2.1.1 Produtos e Códigos de Barras**

*Cadastros > Produtos > Cadastro > Individual Cadastros > Produtos > Cadastro > Liga Código Barras x Produto*

*Parâmetro Rotina (item 1.2)*: TIPO=**PRODUTO**

"Layout":

#### *Tabela IMS\_CADMER*

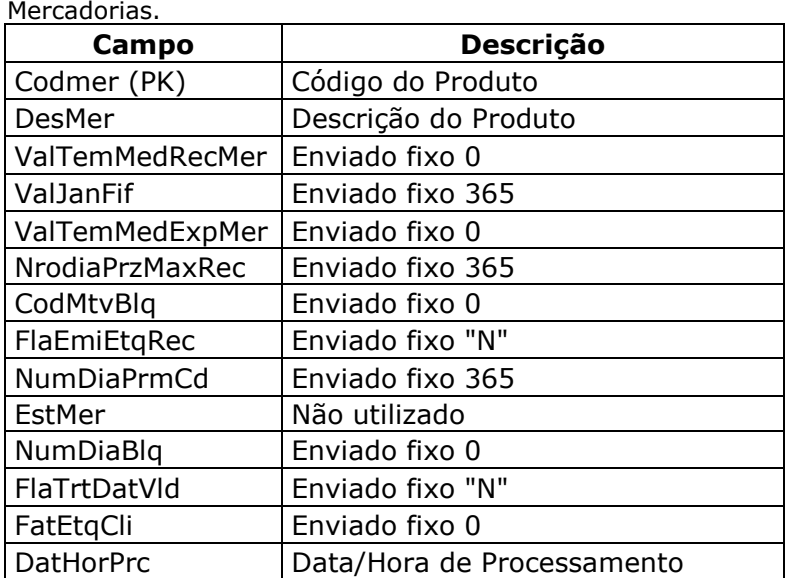

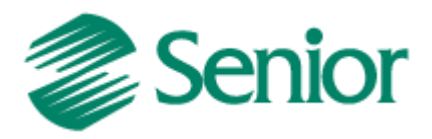

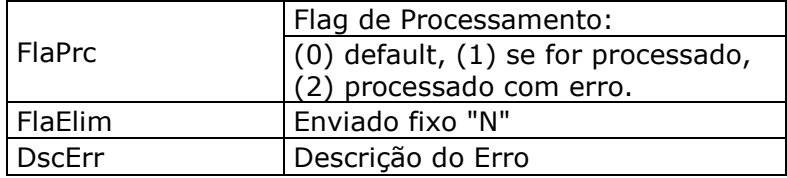

#### *Tabela IMS\_CADSKU*

Embalagens das mercadorias.

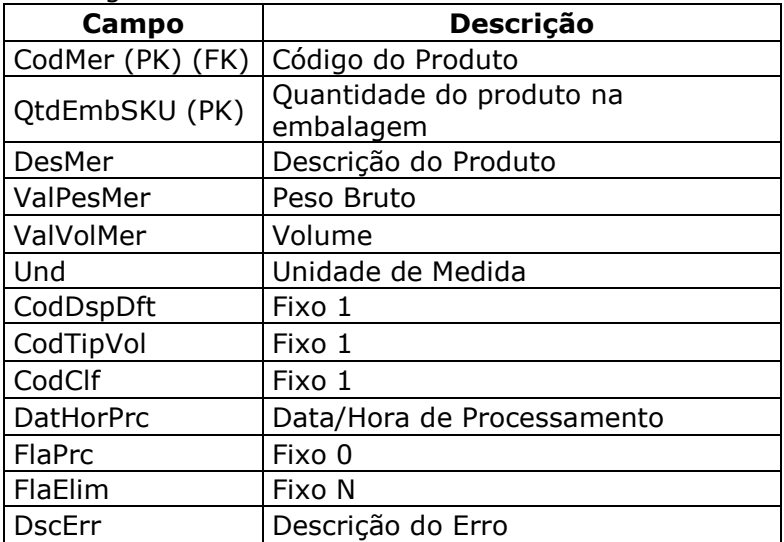

#### *Tabela IMS\_BARSKU*

Relacionamento do código de barras das mercadorias com suas embalagens.

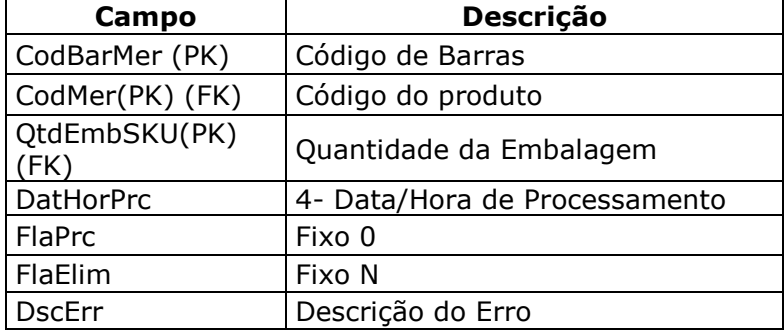

# **2.1.2 Clientes**

*Cadastros > Clientes > Cadastro*

*Parâmetro Rotina (item 1.2)*: TIPO=**CLIENTE** "Layout":

#### *Tabela IMS\_CADCLI*

Cliente.

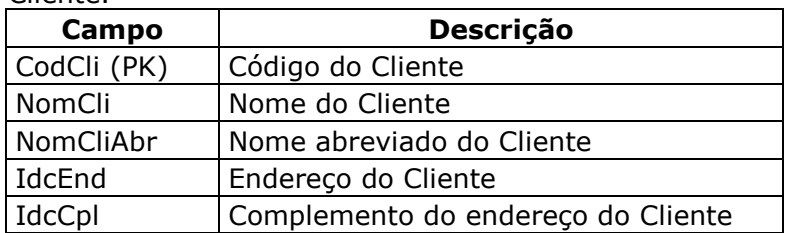

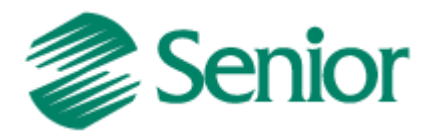

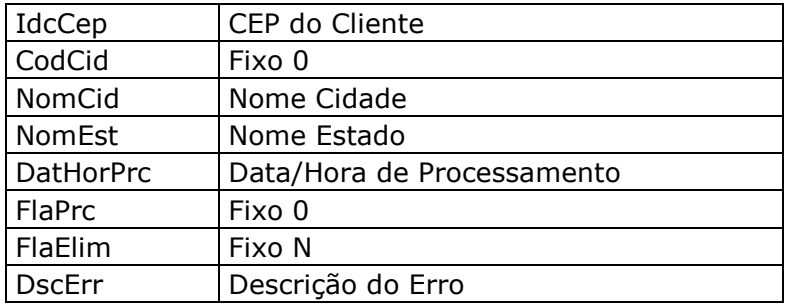

# **2.1.3 Fornecedores**

*Cadastros > Fornecedores*

*Parâmetro Rotina (item 1.2)*: TIPO=**FORNECE**

"Layout":

#### *Tabela IMS\_CADFOR*

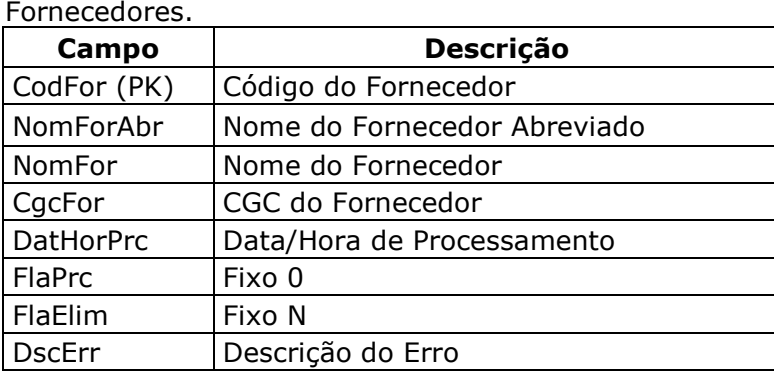

# **2.1.4 Transportadoras**

*Cadastros > Transportadoras > Cadastro*

*Parâmetro Rotina (item 1.2)*: TIPO=**TRANSP**

"Layout":

#### *Tabela IMS\_CADTRP*

Transportadoras.

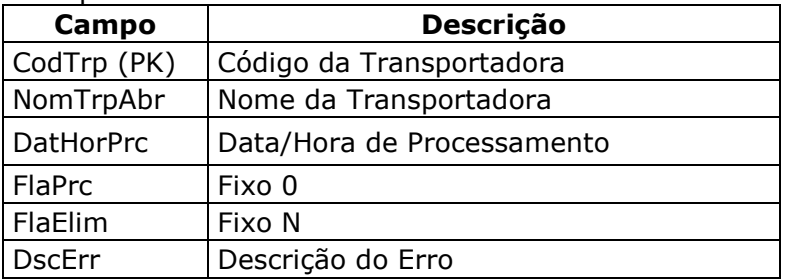

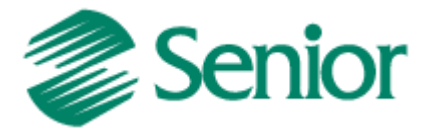

# **2.1.5 Transações p/Estoque**

#### *Tabelas > Transações > Cadastro > Estoques*

*Parâmetro Rotina (item 1.2)*: TIPO=**TRANSACAO**

Para esta interface, é necessário criar o campo de usuário **USU\_TNSSAG**, do tipo "*String*", tamanho "*4*", na tabela **E001TNS**. Para criação do campo, basta seguir os passos do item **1.3**. Este campo deve ser incluído nesta tela. Para fazê-lo, basta seguir os passos do item **1.3.1**.

"Layout":

#### *Tabela IMS\_TIPTRSESQ*

Tipos de transação que existem no sistema corporativo e que ocorrerão no SAGA WMS.

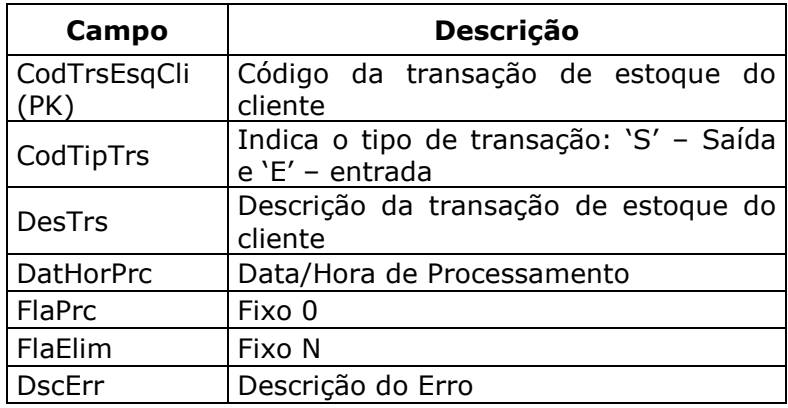

# **2.1.6 Notas Fiscais de Entrada**

*Comercial > Compras > Notas Fiscais de Entrada > Liberação p/ envio ao WMS*

*Parâmetro Rotina (item 1.2)*: TIPO=**NFC**

As notas fiscais de entrada deverão se digitadas no Sapiens. Após a digitação da Nota Fiscal, esta deverá ser marcada para ser enviada ao WMS. Durante esse processo, as notas ficarão no Sapiens com situação de *DIGITADA*.

"Layout":

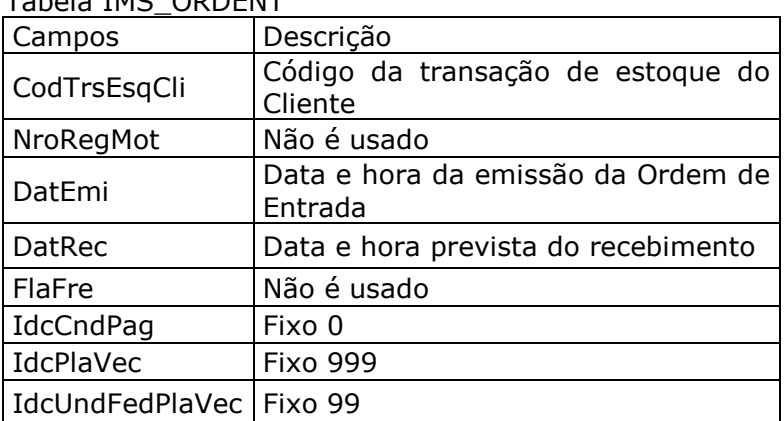

Tabela IMS\_ORDENT

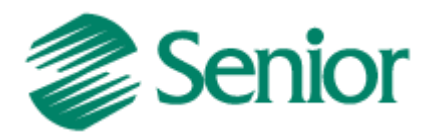

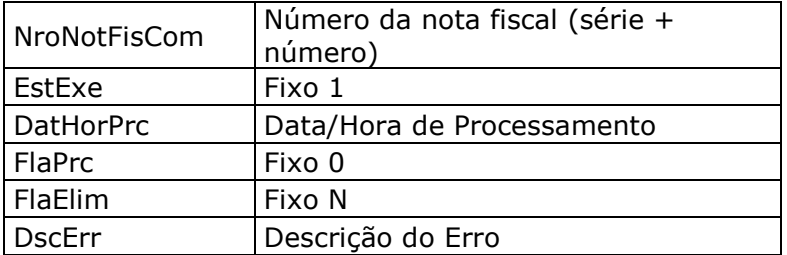

#### *Tabela IMS\_ITMORDENT*

Dados dos itens da Ordem de Entrada.

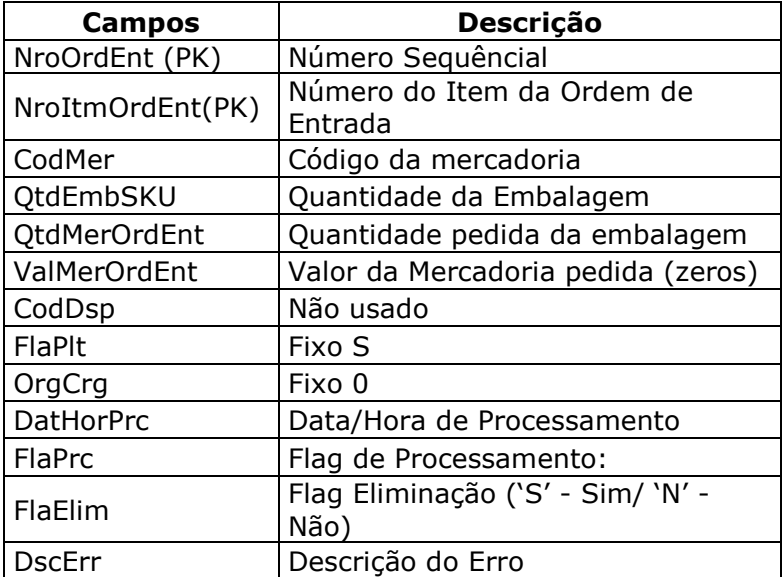

# **2.1.7 Cargas**

#### *Comercial > Distribuição > Cargas > Liberação p/ envio ao WMS*

*Parâmetro Rotina (item 1.2)*: TIPO=**NFV**

As cargas deverão se digitadas no Sapiens. Após a digitação da carga, esta deverá ser marcada para ser enviada ao WMS.

Durante esse processo, as cargas ficarão no Sapiens com situação de *DIGITADA*. Ficarão bloqueadas para qualquer tipo de manutenção.

"Layout":

#### *Tabela IMS\_ORDSAI*

Dados da Ordem de Saída.

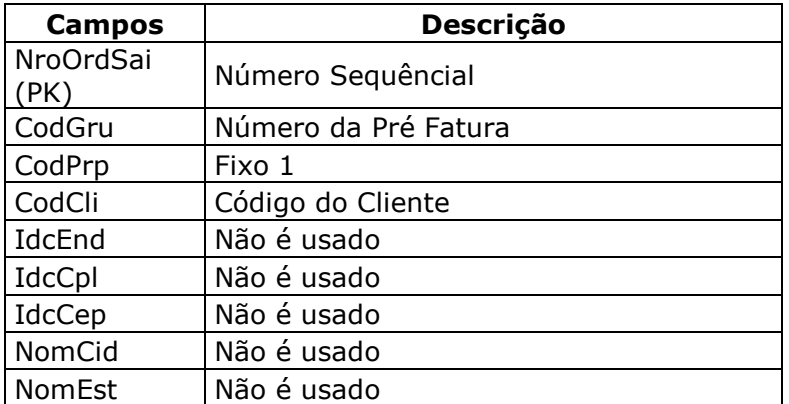

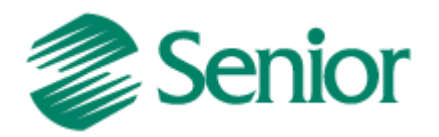

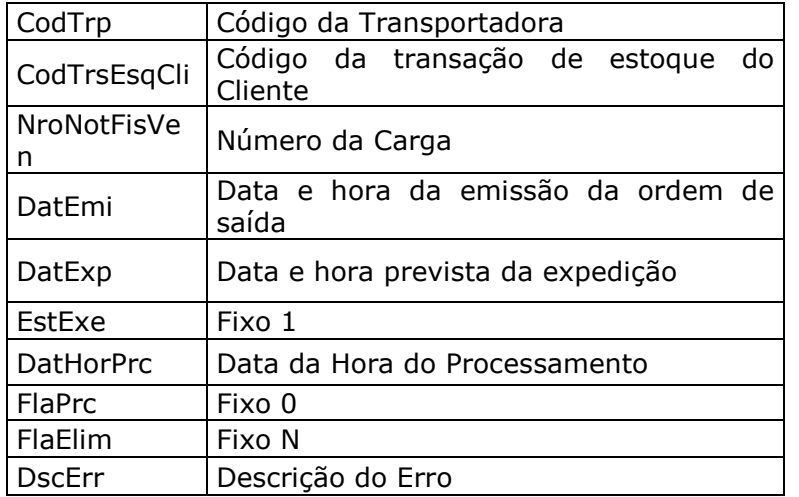

#### *Tabela IMS\_ITMORDSAI*

Dados dos itens da Ordem de Saída.

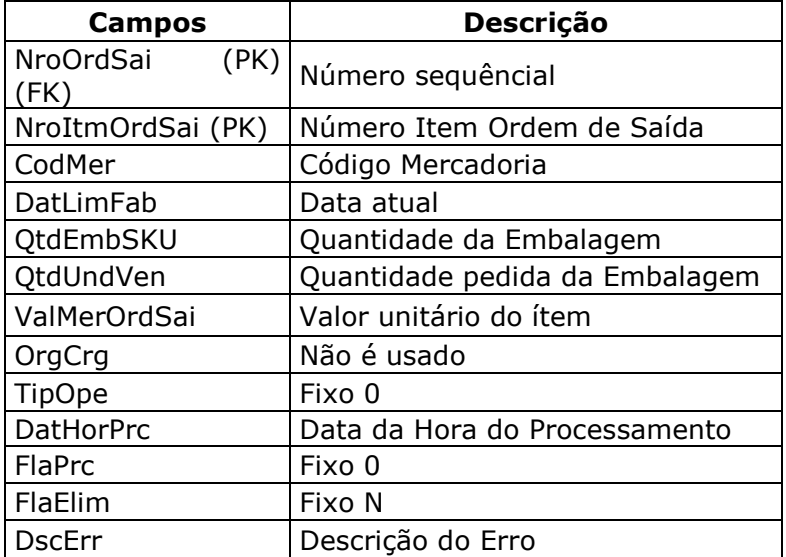

# **2.1.8 Ordem de Montagem de Kits**

#### *Comercial > Vendas > Pedidos*

*Parâmetro Rotina (item 1.2)*: TIPO= **ORDEMMONTAGEM**

As ordens de montagem de kits são enviadas do Sapiens para o WMS Saga após a digitação no Sapiens de Pedidos que contenham produtos kits (Produzidos).

**Observação:** Para o uso desta funcionalidade é obrigatório o uso do identificador de regras GER-000INTSG01.

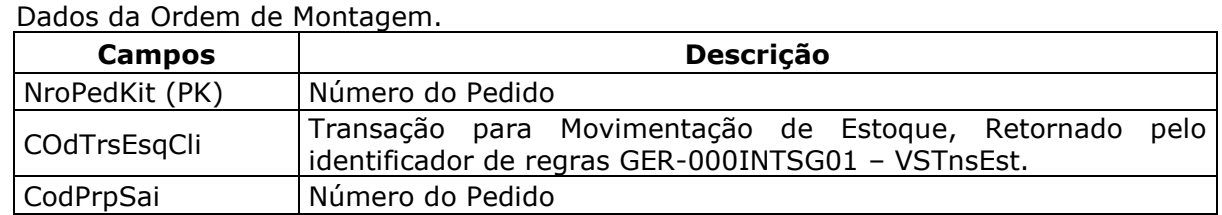

#### *Tabela IMS\_PEDKIT*

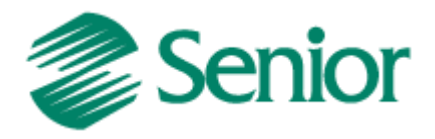

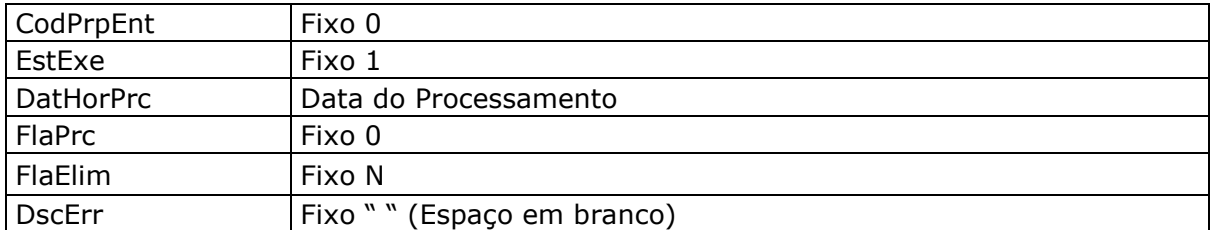

#### *Tabela IMS\_ITMPEDKIT*

Dados dos itens da Ordem de Montagem.

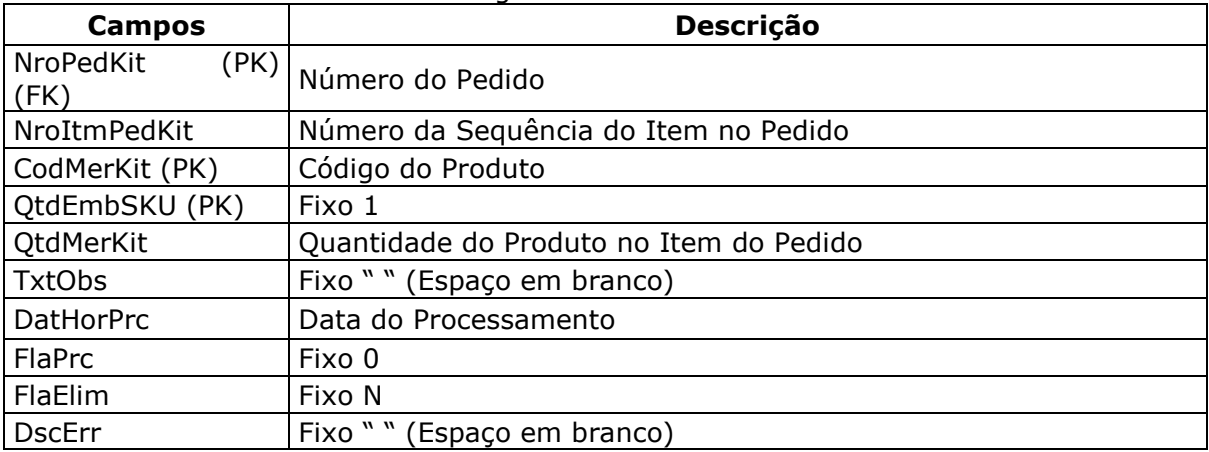

# **2.2 Importações**

Ao ser executado, este processo vai ler os registros das tabelas de retorno do WMS Saga, e vai fazer o processamento no Sapiens.

# **2.2.1 Retorno da Nota Fiscal de Entrada**

*Parâmetro Rotina (item 1.2)*: TIPO= **RETORNONFC**

O WMS Saga vai receber a Nota Fiscal de Entrada, e vai devolver para o Sapiens a confirmação do recebimento. Indicando as quantidades separadas.

Se as quantidades separadas pelo WMS Saga forem iguais as quantidades originais do Sapiens, o sistema vai alterar o Status da Nota Fiscal de Entrada, permitindo que essa nota seja fechada no Sapiens.

Se encontrar alguma divergência entre as quantidades, será gerado um arquivo de log, indicando a Nota Fiscal que teve problema. Nesse caso, o usuário deverá fazer os ajustes no Sapiens.

# **2.2.2 Retorno da Nota Fiscal de Saída**

#### *Parâmetro Rotina (item 1.2)*: TIPO= **RETORNONFV**

O WMS Saga vai receber a Carga e vai devolver para o Sapiens a confirmação de saída, indicando as quantidades separadas.

Se as quantidades separadas pelo WMS Saga forem iguais as quantidades originais do Sapiens, o sistema vai alterar o Status da Carga, permitindo que seja gerada a Nota Fiscal de Saída.

Se encontrar alguma divergência entre as quantidades, será gerado um arquivo de log, indicando a Carga que teve problema. Nesse caso, o usuário deverá fazer os ajustes no Sapiens.

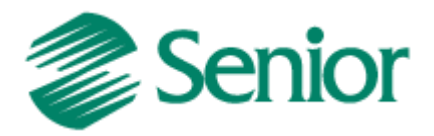

# **2.2.3 Retorno da Montagem de Kits**

*Parâmetro Rotina (item 1.2)*: TIPO= **RETORNOMONTAGEM**

O WMS Saga recebe a ordem de montagem de kits e vai devolver para o Sapiens a confirmação de montagem, para que o Sapiens faça saída dos produtos (Mercadorias/componentes) que foram utilizadas para montar o produto KIT (O Sapiens realiza a importação destas informações da tabela IMS\_TRSITMORDSAI). Após a saída dos componentes o Sapiens importa a entrada dos produtos KIT's montados no WMS Saga (O Sapiens realiza a importação destas informações da tabela IMS\_TRSITMORDENT).

Neste processo é utilizado o identificador de regras GER-000INTSG01, este deve retornar as variáveis VSDERPAD (Derivação padrão dos produtos), VSESTENT (Transação dos movimentos de estoque de entrada dos produtos Kit) e VSESTSAI (Transação dos movimentos de estoque de saída dos produtos para a montagem dos produtos Kits).

**Observação:** Para o uso desta funcionalidade é obrigatório o uso do identificador de regras "**GER-000INTSG01**".